New and Old Henderson Buildings | bard.edu/it | helpdesk@bard.edu | 845-758-7500

## Play, share, or download a recording In Google Drive

If you have recorded your Google Meet meeting, that recording is <u>automatically</u> saved to your (the event organizer's) Google Drive folder (**My Drive** > **Meet Recordings folder**).

1. Open **Drive**, locate the file in the **Meet Recordings** folder and double-click a recording file to play it.

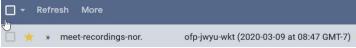

## Select an option:

• To share a recording, select the file and click the Share icon in the toolbar.

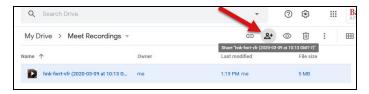

• Enter a name or names in the text box and click **Done**. **Or**, click **Get shareable link** and paste the link in an email or chat message to people you want to share the video with.

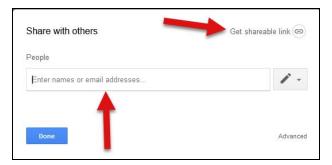

 To download a recording, select the file, click the three dot More icon and then click Download. It will be saved on your computer.

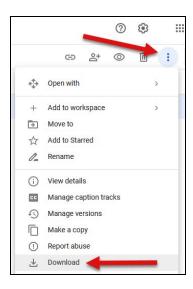